### Функции многих переменных, ряды

- 1. Лифференциальное исчисление функций многих переменных.
- 2. Локальные и условные экстремумы функции многих переменных.
- 3. Интегральное исчисление функций многих переменных.
- 4. Ряды и произведения (сумма ряда, произведение ряда, разложение функции в ряд).

Всюлу далее примеры работы пакета Maple будут приведены в режиме интерфейса Worksheet Mode с текстовым режимом ввода команд и выражений (Text Mode). При выполнении заданий и упражнений используйте режим интерфейса Worksheet Mode с режимом ввода «двумерной математики» Maple Math Mode или ввода в строку Text Mode.

### §1 Дифференциальное исчисление функций многих переменных

Большинство задач дифференциального и интегрального исчисления функций многих переменных решается в *Maple* теми же командами, что и для функций одной переменной, только с указанием дополнительных параметров.

### Частные производные.

Для вычисления частных производных функции  $f(x_1,...,x_m)$  используется уже хорошо известная вам команда diff. В этом случае эта команда имеет такой формат: diff  $(f, x1\$ n1,  $x2\$ n2, ...,  $xm\$ nm),  $T\pi e x1$ , ...,  $xm - T$  переменные, по которым производится дифференцирование, а после знака \$ указаны соответствующие порядки дифференцирования. Например, частная производная  $\frac{\partial^2 f}{\partial x \partial y}$  записывается в виде:  $diff(f,x,y)$ .

Для вычисления частных производных можно использовать шаблон  $\frac{\partial}{\partial x} f$  на палитре Expressions (команда прямого исполнения  $diff(f, x)$ ).

## Задание 1.1.

1. Найти  $\frac{\partial f}{\partial x}$  и  $\frac{\partial f}{\partial y}$  функции  $f = \arctg \frac{x}{y}$ .  $> f$ :=arctan(x/y):  $>$ Diff(f,x)=simplify(diff(f,x));  $\frac{\partial}{\partial x}$  arctan  $\frac{x}{y} = \frac{y}{x^2 + y^2}$  $>$ Diff(f,y)=simplify(diff(f,y));  $\frac{\partial}{\partial y}$  arctan  $\frac{x}{y} = -\frac{x}{x^2 + y^2}$ .

2. Найти все частные производные 2-го порядка функции  $f(x, y) = \frac{x - y}{x + y}$ .

 $>$  restart; f:=(x-y)/(x+y):  $>$ Diff(f,x\$2)=simplify(diff(f,x\$2));  $\frac{\partial^2}{\partial x^2} \frac{x-y}{x+y} = -4 \frac{y}{(x+y)^3}$  $>$ Diff(f,y\$2)=simplify(diff(f,y\$2));

$$
\frac{\partial^2}{\partial y^2} \frac{x - y}{x + y} = 4 \frac{x}{(x + y)^3}
$$
\n>> Diff (f, x, y) = diff (f, x, y);  
\n
$$
\frac{\partial^2}{\partial x \partial y} \frac{x - y}{x + y} = 2 \frac{x - y}{(x + y)^3}.
$$

### §2 Локальные и условные экстремумы функций многих переменных

Для исследования функции на локальный и условный экстремум используется команда из стандартной библиотеки extrema (f, {cond}, {x, y, ...}, 's'), где cond ограничения для поиска условного экстремума, которые записываются в виде равенств. После ограничений в фигурных скобках указываются все переменные, от которых зависит функция **f**, а затем в кавычках записывается **s** - имя переменной, которой будут присвоены координаты точек экстремума. Если ограничений не указывать, то будет производиться поиск локального экстремума.

К сожалению, команда extrema выдает все критические точки, то есть и те, в которых экстремума нет. Отсеять недающие экстремума критические точки можно с помощью непосредственной подстановки этих точек в функцию, например, оператором subs.

Так же, как и для функции одной переменной, наибольшее и наименьшее значения переменных функции МНОГИХ вычисляются командами  $maximize (f, {x1, ..., xn}, range),$  *H*  $minimize (f, {x1, ..., xn},$ range), где следует указывать после функции в фигурных скобках список всех переменных, от которых она зависит, а затем интервалы для каждой переменной, указывающие область поиска наибольшего и наименьшего значений.

Если требуется найти переменные, при которых линейная функция многих переменных имеет максимум (или минимум) при выполнении определенных ограничений. заданных в виде линейных равенств или неравенств, то следует использовать симплексметод. Для этого сначала необходимо загрузит пакет simplex, а затем воспользоваться командой maximize (или minimize), где теперь в качестве range можно указывать в фигурных скобках ограничительную систему неравенств. Пакет simplex предназначен для решения задач линейной оптимизации. После его загрузки команды maximize и minimize меняют свое лействие. Теперь эти команлы вылают координаты точек, при которых заданная линейная функция имеет максимум или минимум. При этом допускается дополнительная опция для поиска только неотрицательных решений NONNEGATIVE.

# Задание 2.1.

1. Найти экстремумы функции  $f(x, y) = 2x^4 + y^4 - x^2 - 2y^2$ .

 $>$  restart:  $> f := 2*x^4 + y^4 - x^2 - 2*y^2$ : > extrema  $(f, \{\}, \{x, y\}, 's'); s;$  $\{0, \frac{-9}{8}\}\$ 

 $\left\{ \{x=0, y=-1\}, \{x=0, y=0\}, \{x=0, y=1\}, \{x=-\frac{1}{2}, y=-1\} \right\}, \left\{ x=-\frac{1}{2}, y=0 \right\}, \left\{ x=-\frac{1}{2}, y=1 \right\}, \left\{ x=\frac{1}{2}, y=-1 \right\}, \left\{ x=\frac{1}{2}, y=0 \right\}, \left\{ x=\frac{1}{2}, y=1 \right\} \right\}$ Получилось всего два экстремума, поэтому очевидно, что  $f_{\text{max}}=0$  и  $f_{\text{min}}=-9/8$ , причем максимум достигается в точке (0,0). Остальные критические точки следует проверить. В

силу четности функции по обеим переменным, можно ограничиться проверкой критических точек только с положительными координатами.

 $>$  subs ([x=1/2, y=1], f);

Таким образом, функция имеет следующие локальные экстремумы:  $f_{\text{max}} = f(0,0) = 0$  и  $f_{\min} = f\left(\pm \frac{1}{2}, \pm 1\right) = f\left(\pm \frac{1}{2}, \mp 1\right) = -9/8.$ 

2. Найти наибольшее и наименьшее значения функции  $f(x, y) = x^2 + 2xy - 4x + 8y$  в прямоугольнике  $x=0$ ,  $y=0$ ,  $x=1$ ,  $y=2$ .

Таким образом, функция имеет наибольшее значение  $f_{\text{max}}=17$  и наименьшее значение  $f_{\text{min}}=-3$ .

3. Найти условные экстремумы функции  $f(x,y,z)=xy+yz$  при  $x^2+y^2=2$ ,  $y+z=2$ ,  $x>0$ ,  $y>0$ ,  $z>0$ .

- > restart: f:=x\*y+y\*z:
- > assume  $(x>0)$ ; assume  $(y>0)$ ; assume  $(z>0)$ ;
- > simplify (extrema (f, {x^2+y^2=2, y+z=2}, {x, y, z}, 's')); s;  $\left\{2, -\frac{5}{2}, -\frac{3}{2}, \sqrt{3}\right\}$

$$
\left\{ \{x \sim = -1, y \sim = 1, z \sim = 1 \}, \{x \sim = 1, y \sim = 1, z \sim = 1 \}, \{x \sim = -\frac{1}{2}, -\frac{1}{2}, \sqrt{3}, y \sim = -\frac{1}{2} + \frac{1}{2}, \sqrt{3}, z \sim = \frac{5}{2} - \frac{1}{2}, \sqrt{3} \}, \{x \sim = -\frac{1}{2}, +\frac{1}{2}, \sqrt{3}, y \sim = -\frac{1}{2}, -\frac{1}{2}, \sqrt{3}, z \sim = \frac{5}{2} + \frac{1}{2}, \sqrt{3} \} \right\}
$$

Получили два экстремума и четыре экстремальных точки. В каких точках функция имеет экстремумы, можно определить подстановкой:

 $\mathbf{0}$ 

 $\overline{2}$ 

 $>$  subs (s[1], f);

```
> subs (s[2], f) ;
```
 $>$  simplify (subs (s[3], f));

$$
\frac{5}{2} + \frac{3}{2}\sqrt{3}
$$

> simplify (subs  $(s[4], f)$ );

$$
\frac{5}{2} - \frac{3}{2}\sqrt{3}
$$

Таким образом, функция имеет следующие условные экстремумы:  $f_{\text{max}} = f(1,1,1) = 2$  и  $f_{\min} = f\left(-\frac{1}{2} + \frac{1}{2}\sqrt{3}, -\frac{1}{2} - \frac{1}{2}\sqrt{3}, \frac{5}{2} + \frac{1}{2}\sqrt{3}\right) = -\frac{5}{2} - \frac{3}{2}\sqrt{3}$ 

4. При каких значениях переменных функция  $f(x,y,z) = -x+2y+3z$  имеет максимум, если требуется выполнение условий x+2y-3z≤4, 5x-6y+7z≤8, 9x+10z≤11, а все переменные неотрицательные?

 $>$  restart: with (simplex) :  $> f:=-x+2*y+3*z$ > cond:={x+2\*y-3\*z<=4, 5\*x-6\*y+7\*z<=8,  $9*x+10*z<=11$  :  $>$  maximize (f, cond, NONNEGATIVE);

$$
[x=0, y=\frac{73}{20}, z=\frac{11}{10}]
$$

### §3 Интегральное исчисление функций многих переменных

В Maple имеются две специальные команды для вычисления двойных и тройных интегралов, содержащиеся в библиотеке student.

 $\iint f(x, y) dxdy$ Для вычисления двойных интегралов используется команда

**Doubleint (f (x, y), D),**  $T \times P = 0$  - область интегрирования, записываемая в одном из следующих форматов:

- $x=x1..x2$ ,  $y=y1..y2$ , где числа  $x1, x2, y1, y2$  задают прямоугольную область интегрирования;
- $\bullet$  x=f1(y)..f2(y), y=y1..y2, где f1(y), f2(y) линии, ограничивающие область интегрирования слева и справа на интервале от у1 до у2;
- $x=x1..x2$ ,  $y=g1(x).g2(x)$ , где  $g1(y)$ ,  $g2(y)$  линии, ограничивающие область интегрирования снизу и сверху на интервале от х1 до х2.

Для вычисления тройных интегралов  $\iiint f(x, y, z)dxdydz$  используется команда

Tripleint  $(f(x, y, z), x, y, z, V)$ ,  $T \notin V$  -  $0$ бласть интегрирования.

Обе эти команды являются командами отложенного действия. Чтобы получить значение интеграла, следует использовать команду value (%).

Повторные интегралы можно вычислять с помощью вложения команды int.

например, повторный интеграл  $\int dy \int x^2 y^3 dx$  вычисляется командой

> int (int (x^2\*y^3, x=0..1), y=0..2) 
$$
\frac{4}{3}
$$

## Задание 3.1.

1. Вычислить повторный интеграл  $\int_a^4 dy \int_{-x^2+y^2}^y dx$ 

> Int(Int(y^3/(x^2+y^2), x=0..y), y=2..4) = int(int(y^3/(x^2+y^2), x=0..y), y=2..4);

$$
\int_{2}^{4} dy \int_{0}^{y} \frac{y^{3}}{x^{2} + y^{2}} dx = \frac{14}{3} \pi
$$

2. Вычислить двойной интеграл  $\iint_D \sin(x+2y) dxdy$  по области, ограниченной линиями

 $y = 0$ ,  $y = x$ ,  $x + y = \frac{\pi}{2}$ .

Замечание: сначала следует описать область интегрирования  $D$  в виде неравенств:  $D = \{(x, y): y \le x \le \frac{\pi}{2} - y, 0 \le y \le \frac{\pi}{2}\}\$ 

> restart: with (student) : > J:=Doubleint(sin(x+2\*y), x=y..Pi/2-y, y=0..Pi/2);  $J := \int_{0}^{\frac{1}{2}\pi} \int_{y}^{\frac{1}{2}\pi - y} \sin(x + 2y) dx dy$ 

 $> J$ : =value (%);

 $J := \frac{2}{3}$ 3. Вычислить тройной интеграл  $\int_a^1 dx \int_a^1 dy \int_a^2 (4+z) dz$ .

Замечание: следует помнить, что порядок интегрирования определяется последовательностью пределов, поэтому сначала внутренние указываются пределы, содержащие функции.

> J:=Tripleint(4+z,  $y=x^2$ ..1, x=-1..1, z=0..2);  $J := \int_{0}^{2} \int_{1}^{1} \int_{1}^{1} 4 + z dy dx dz$ 

 $> J$ : =value (%);

 $J := \frac{40}{2}$ 

### Вычисление суммы ряда и произведений

Конечные и бесконечные суммы  $\sum_{n=0}^{b} S(n)$  вычисляются командой прямого исполнения

sum и отложенного исполнения Sum. Аргументы этих команд одинаковые: sum (expr,  $n=a. b$ , где ехр $r$  – выражение, зависящее от индекса суммирования,  $a. b$  – пределы индекса суммирования, указывающие, что суммировать следует от n=a до n=b.

Команду прямого исполнения sum (f, i=k..n) можно набрать с помощью шаблона

 $i = k$  Ha палитре Expressions.

Если требуется вычислить сумму бесконечного ряда, то в качестве верхнего предела **ВВОЛИТСЯ infinity.** 

Аналогичным образом вычисляются произведения  $\prod^b P(n)$  командами прямого

product (P(n), n=a..b) и отложенного действий Product P(n), n=a..b).

Команду прямого исполнения product (f, i=k..n) можно набрать с помощью

 $\prod f$ шаблона  $i = k$  на палитре Expressions.

3a**qaH** 4.1.  
\n1. Hairm nonnyo u N-4acruhyo cymm h p, n, o6nuñ 47.4e- 2  
\n
$$
a_n = \frac{1}{(3n-2)(3n+1)}
$$
  
\n> y sestr t: a [n] :=1 / ((3\*n-2) \* (3\*n+1));  
\n> s[1] :=Sum(a[n], n=1..N) = sum(a[n], n=1..N);  
\n> s: = limit (rhs(S[N]), N=+infinity);  
\n> s: =sum(a[n], n=1..+infinity);  
\n $a_n := \frac{N}{(3n-2)(3n+1)}$   
\n $S_n = \sum_{n=1}^{N} \frac{1}{(3n-2)(3n+1)} = \frac{1}{3(3N+1)} + \frac{1}{3}$   
\n $S := \frac{1}{3}$   
\n2. K kacoñ dyunkuun exo, mres crenenioñ pa:  $\sum_{n=1}^{\infty} (-1)^{n+1} n^2 x^n$ ?  
\n> 3. Sum ((-1) ^ (n+1) \* n^2 \* x^n n, n=1..infinity)=  
\nsum ((-1) ^ (n+1) \* n^2 \* x^n n, n=1..infinity);  
\n $\sum_{n=1}^{\infty} (-1)^{n+1} n^2 x^n = \frac{x (x-1)}{(x+1)^3}$   
\n3. Hařiru cyany creneumoro pana  $\sum_{n=1}^{\infty} (-1)^{n+1} n^2 x^n = -\frac{x (x-1)}{(x+1)^3}$   
\n3. Hamír (1+x) ^n ((n+1) \* n) , n=0..infinity)=  
\nsum ((1+x) ^n ((n+1) \* n) , n=0..infinity);  
\nsum ((1+x) ^n ((n+1) \* n) , n=0..infinity);  
\nsum ((1+x) ^n ((n+1) \* n) , n=2..infinity);  
\n $\sum_{n=0}^{\infty} \frac{(x+1)^n}{n^3+1} = \frac{a^{3}-1}{3}$   
\n> 4. Burucentr. 6econceumce mposaeneu:  $\prod_{n=2}^{\infty} \frac{n^3-1}{n^3+1}$   
\n> 5. Product ((n^3-1) / (n^3+1), n=2..infinity);<

Разложение функции в степенной ряд и ряд Тейлора. Разложение функции  $f(x)$  в степенной ряд в окрестности точки  $x_0$ 

$$
f(x) = \sum_{n=1}^{\infty} a_n (x-x_0)^n = a_0 + a_1 (x-x_0) + a_2 (x-x_0)^2 + \ldots + a_n (x-x_0)^n + \ldots
$$

осуществляется командой series ( $f(x)$ ,  $x=x0$ , n), где  $x0$  - точка, в окрестности которой производится разложение,  $n$  - порядок разложения.

Аналогичного действия команда taylor (f(x), x=a, n) раскладывает функции  $f(x)$  в окрестности точки  $x=a$  по формуле Тейлора:

$$
f(a) + \frac{f'(a)}{1!}(x-a) + \frac{f''(a)}{2!}(x-a)^2 + \ldots + \frac{f^{(n)}(a)}{n!}(x-a)^n + \ldots
$$

Команды **series** и **taylor** выдают результат, имеющий тип series. Для того, чтобы иметь возможность дальнейшей работы с полученным разложением, его следует преобразовать в полином с помощью команды convert (%, polynom).

Функцию многих переменных  $f(x_1,...,x_n)$  можно разложить в ряд Тейлора по набору переменных  $(x_1,...,x_n)$  в окрестности точки  $(a_1,...,a_n)$  до порядка n с помощью команды  $mtaylor(f(x), [x1,...,xn], n).$ 

## Задание 4.2.

1. Разложить в степенной ряд  $f(x) = e^{-x} \sqrt{x+1}$  в окрестности  $x_0=0$ , удерживая 5 первых членов

> f (x) = series (exp (-x) \*sqrt (x+1), x=0, 5);  
\nf(x)=1-
$$
\frac{1}{2}x-\frac{1}{8}x^2+\frac{13}{48}x^3-\frac{79}{384}x^4+O(x^5)
$$

2. Построить на одном рисунке графики интеграла ошибок erf  $(x) = \frac{2}{\sqrt{\pi}} \int_{0}^{x} e^{-t^2} dt$  и его

 $x = 2^x$   $x^3$   $1^x$   $1^x$ 

разложения в ряд Тейлора в окрестности нуля.

 $>$  taylor (erf(x), x, 8): p:=convert(%, polynom);

$$
p-2\frac{1}{\sqrt{\pi}}-3\frac{1}{\sqrt{\pi}}+5\frac{1}{\sqrt{\pi}}-21\frac{1}{\sqrt{\pi}}
$$
\n> plot([erf(x),p],x=-2..2, thickness=[2,2],  
\nlinestype=[1,3], color=[red,green]);

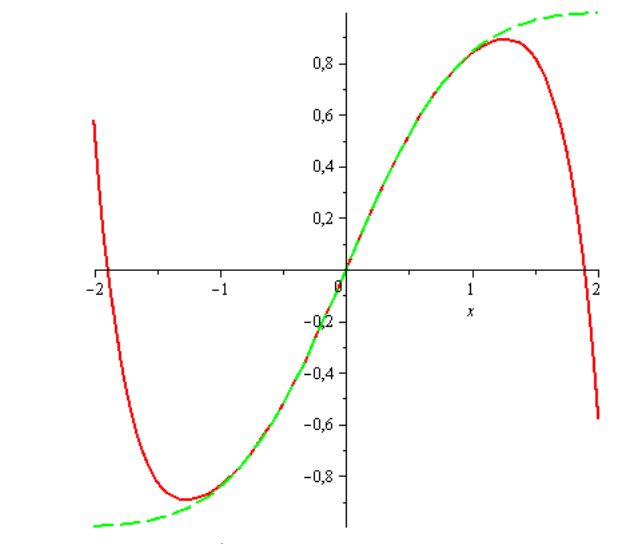

Пунктирной линей изображен график ряда Тейлора, а сплошной - самой функции.

3. Разложить функцию двух переменных  $f(x, y) = sin(x^2 + y^2)$  в ряд Тейлора в окрестности точки (0, 0) до 6-ого порядка.

> f=mtaylor (sin (x<sup>2</sup>+y<sup>2</sup>), [x=0, y=0], 7);  

$$
f = x^2 + y^2 - \frac{1}{6}x^6 - \frac{1}{2}y^2x^4 - \frac{1}{2}y^4x^2 - \frac{1}{6}y^6
$$